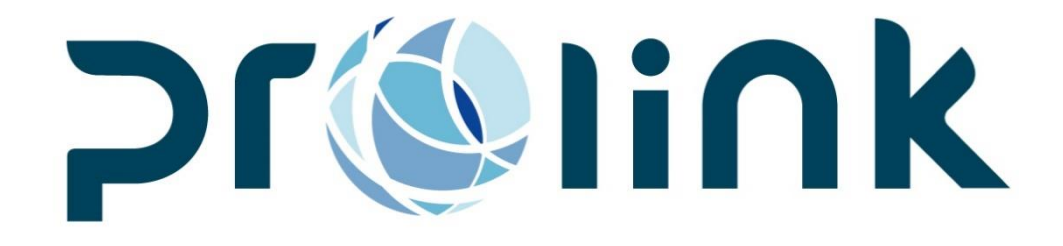

# Ifreight 程序控管手册

# 版本:2017Q1

博连资讯科技股份有限公司 PROLINK SOLUTIONS CO., LTD. 台北市民生东路 4 段 133 号 3 楼之 1 Tel:5555-6689 Fax:5555-9568 Email: goodservices@pllink.com

本操作手册之著作权归博连资讯科技股份有限公司所有,任何人未获事前书面同意,不得以 印刷、影印等方式翻制(印)本手册之部份或全部内容,否则依法追究

# 目录

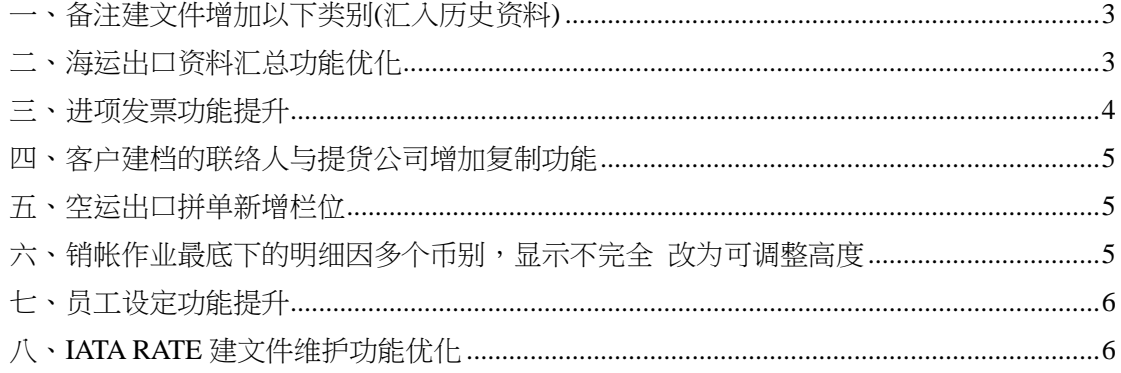

#### <span id="page-2-0"></span>一、备注建文件增加以下类别(汇入历史资料)

1.空海出口运单 ACCOUNTING\_INFO 备注 2.空海出口订舱与运单 shipper note 备注 3.海运提单唛头备注 4.各部门账单内部备注、费用明细备注 5.报价建档备注

# <span id="page-2-1"></span>二、海运出口资料汇总功能优化

海运出口资料汇总查询结果增加二个栏位运费条款和船公司运费条款

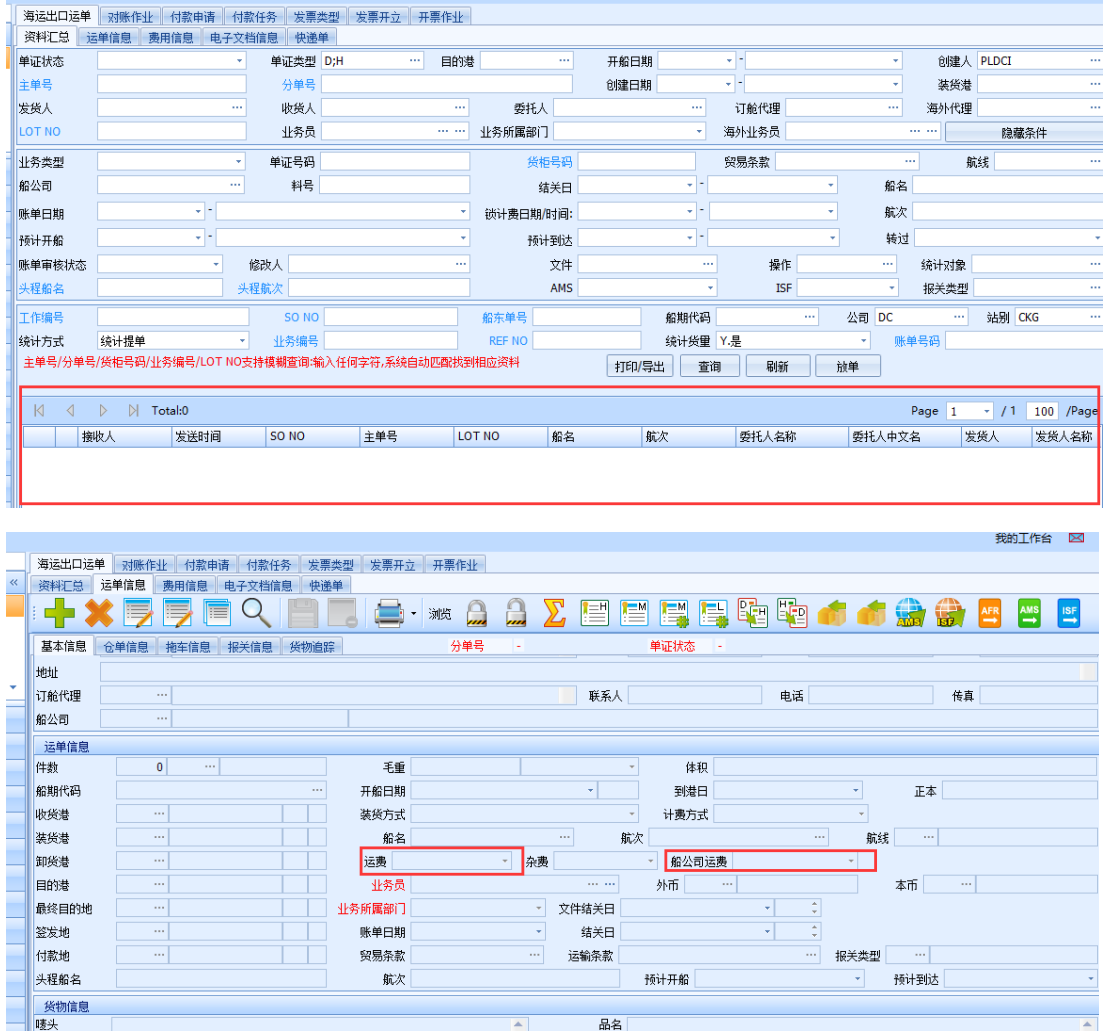

#### <span id="page-3-0"></span>三、进项发票功能提升

新增栏位:课税别

1.栏位选项:

- @ 1. 应税
- @ 2. 税内含
- @ 3. 零税
- @ 4. 免税
- 2.当『申报项目』为:

@ 4.零税率发票时,课税别需预设带 3 零税

@ 5.收据,课税别预设 4 免税

@其它项目的课税别预设 1 应税

3.当使用者修改课税别时,系统要自动重算未税金额、税金、开票金额。

@应税: 未税金额\*5%=税金 (税金+未税金额=开票金额)

@税内含: 开票金额 /1.05=未税金额 \* 5%=税金

@免税/零税: 未税金额+ 税金 0 = 开票金额

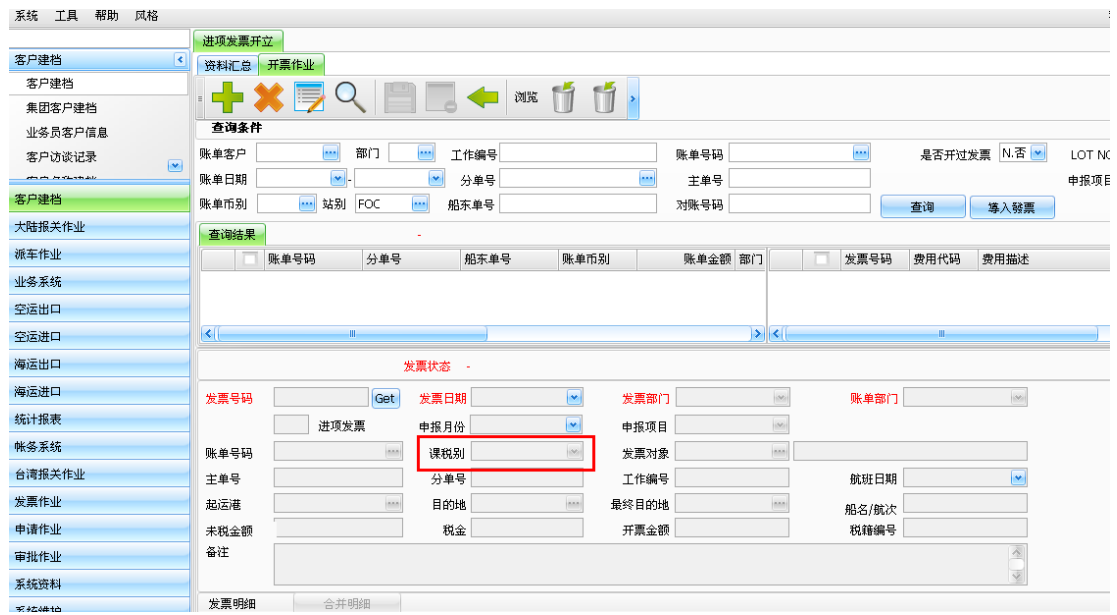

# <span id="page-4-0"></span>四、客户建档的联络人与提货公司增加复制功能

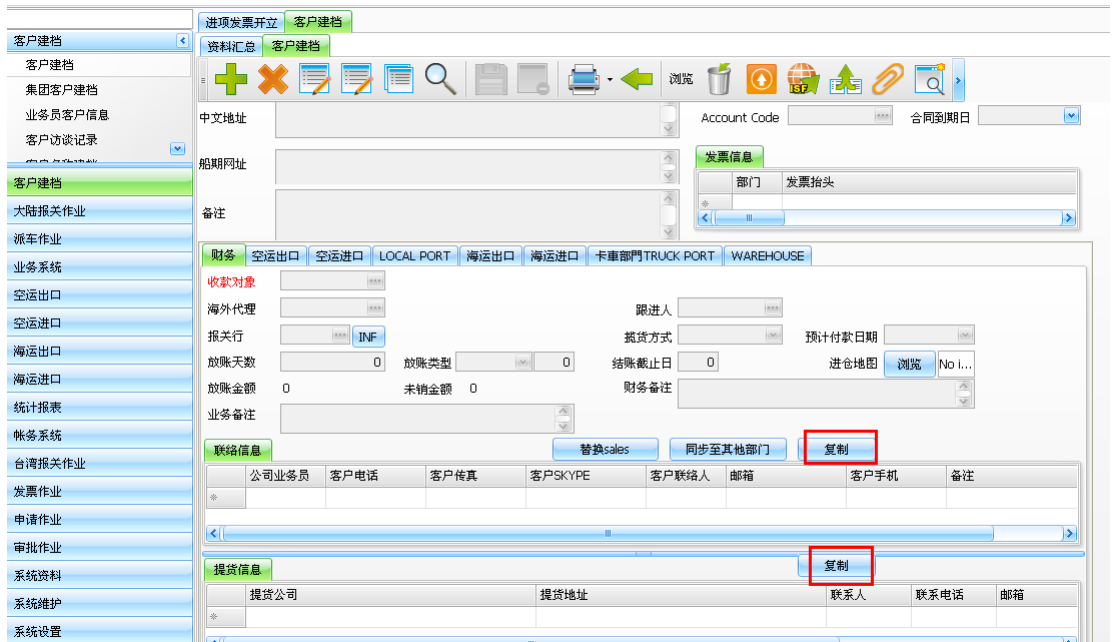

### <span id="page-4-1"></span>五、空运出口拼单新增栏位

空运出口拼单新增进仓日期和交单日期 **CONTRACTOR** 

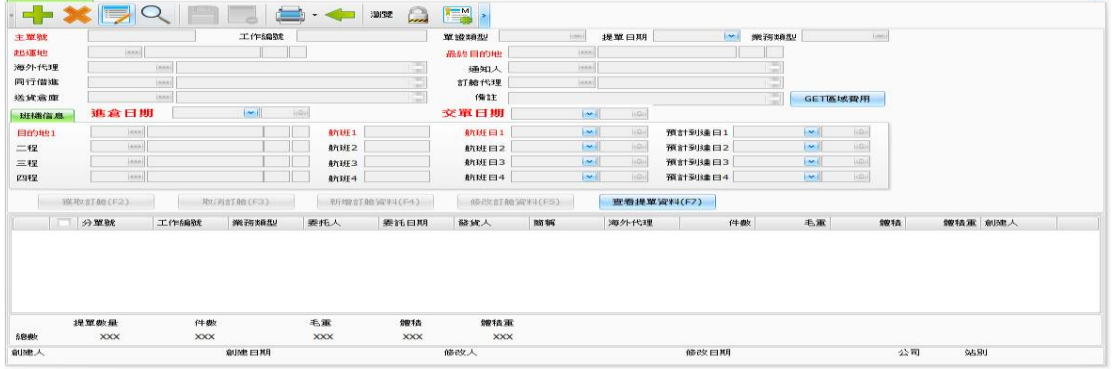

 $\vert x \vert$ 

## <span id="page-4-2"></span>六、销帐作业最底下的明细因多个币别,显示不完全 改为可调整高度

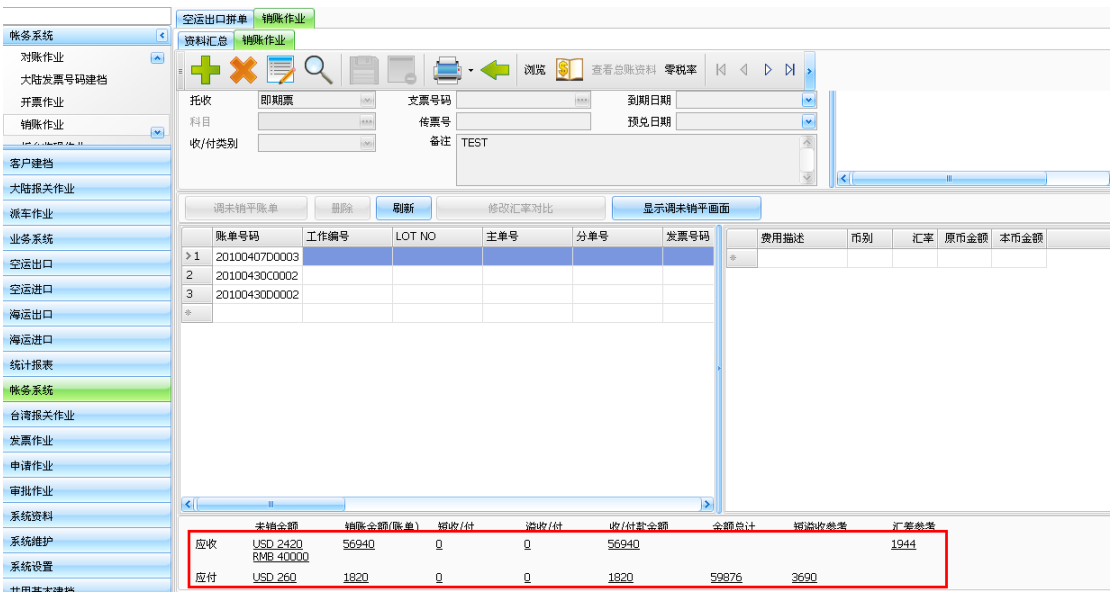

### <span id="page-5-0"></span>七、员工设定功能提升

「只查看自己」为 Y 时, 客户账单、发票与销帐等作业,请修改为只看得到 自己的数据

#### <span id="page-5-1"></span>八、IATA RATE 建文件维护功能优化

考虑到集团不同公司时,是一人在维护 IATA 建档以前是要建三次,现功能提 升,作法如下

1.比照不共享基本建档\汇率建文件(勾选功能与保存到集团功能)

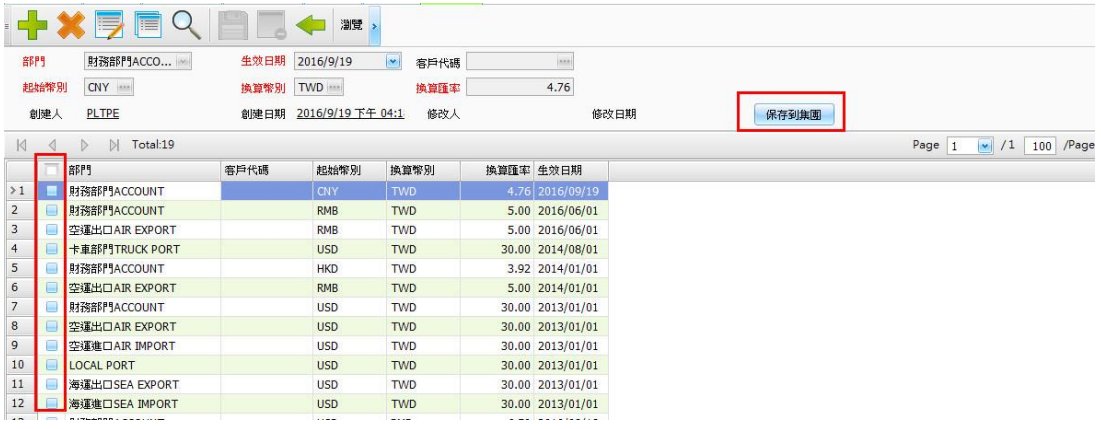